# **FORTIS MALAR HOSPITALS LIMITED**

**CIN:** L85110PB1989PLC045948

**Regd. Office:** Fortis Hospital, Sector 62, Phase VIII, Mohali, Punjab – 160062

**Tel.: No.:** +91 172 5096001 **Fax No.:** +91 172 5096002

**Email Id:** secretarial.malar@malarhospitals.in **Website:** www.fortismalar.com

## **NOTICE**

**Notice** is hereby given that the 32<sup>nd</sup> Annual General Meeting of **Fortis Malar Hospitals Limited** will be held on **Monday, July 31, 2023 at 2.00 P.M. (IST)** through Video Conferencing / Other Audio - Visual - Means ("VC/OAVM") Facility to transact following business(es):

#### **ORDINARY BUSINESS**

- 1. To consider and adopt Audited Standalone Financial Statements of the Company together with the Report of Board of Director and Auditors thereon and Audited Consolidated Financial Statements of the Company including Report of Auditors thereon for the Financial Year ended on March 31, 2023.
- 2. To appoint a Director in place of Dr. Nithya Ramamurthy (DIN: 00255343), who retires by rotation and being eligible, offers herself for re-appointment as a Director.

#### **SPECIAL BUSINESS**

3. To consider and if thought fit, to pass the following resolution as an **Ordinary Resolution**:

 "**RESOLVED THAT** pursuant to the provisions of Section 148 and other applicable provisions, if any, of the Companies Act, 2013 and the Companies (Audit and Auditors) Rules, 2014 (including any statutory modification(s) or re-enactment(s) thereof, for the time being in force) and the Companies (Cost Records and Audit) Rules, 2014, remuneration up to  $\bar{\tau}$  75,000/-(Rupees Seventy Five Thousand only) plus out of pocket expenses and taxes, being paid to M/s. Jitender, Navneet & Co., Cost Auditors appointed by the Board of Directors, to conduct the audit of the cost records of the Company, for the Financial Year ended March 31, 2023, be and is hereby ratified and confirmed.

 **RESOLVED FURTHER THAT** the Board of Directors of the Company be and is hereby authorised to do all acts and take all such steps as may be necessary, proper or expedient to give effect to this resolution.

> **By the Order of the Board For Fortis Malar Hospitals Limited**

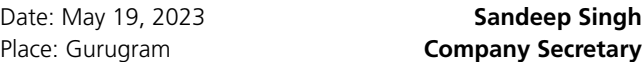

#### **NOTES:**

- 1. Explanatory Statement pursuant to Section 102(1) of the Companies Act, 2013 setting out material facts concerning the business under item no. 3 of this notice forms part of this notice.
- 2. General instructions for accessing and participating in the 32<sup>nd</sup> AGM through VC/OAVM Facility and voting through electronic means including remote e-Voting:
	- a. The Ministry of Corporate Affairs, Government of India ("MCA") vide its General Circular Nos. 20/2020 and 10/2022 dated May 05, 2020 and December 28, 2022, respectively, and other circulars issued in this respect ("MCA Circulars") allowed, inter-alia, conduct of AGMs through Video Conferencing/ Other Audio-Visual Means ("VC/ OAVM") facility on or before September 30, 2023, in accordance with the requirements provided in paragraphs 3 and 4 of the MCA General Circular No. 20/2020. The Securities and Exchange Board of India ("SEBI") also vide its Circular No. SEBI/HO/ CFD/PoD-2/P/CIR/2023/4 dated January 05, 2023 ("SEBI Circular") has provided certain relaxations from compliance with certain provisions of the SEBI (Listing Obligations and Disclosure Requirements Regulations, 2015 ("Listing Regulations"). In compliance with these Circulars, provisions of the

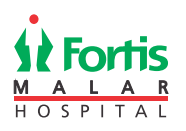

Act and the Listing Regulations, the 32nd AGM of the Company is being conducted through VC/ OAVM facility, which does not require physical presence of members at a common venue. The deemed venue for the 32nd AGM shall be the Registered Office of the Company.

- b. **In terms of the MCA / SEBI Circulars since the requirement of physical attendance of Members has been dispensed with, there is no requirement of appointment of proxies. Accordingly, the facility of appointment of proxies by Members under Section 105 of the Act will not be available for 32nd AGM. However, in pursuance of Section 112 and Section 113 of the Act, representatives of the Corporate Members may be appointed for the purpose of voting through remote e-Voting, for participation in 32nd AGM through VC/ OAVM Facility and e-Voting during 32nd AGM.**
- c. In line with the MCA Circulars and SEBI Circulars, the Notice of 32<sup>nd</sup> AGM will be available on the website of the Company at www.fortismalar.com, on the website of BSE Limited at www.bseindia.com and also on the website of NSDL at www.evoting.nsdl.com.
- d. Since the AGM will be held through VC/OAVM Facility, the Route Map is not annexed to this Notice.
- e. NSDL will be providing facility for voting through remote e-Voting, for participation at 32nd AGM through VC/OAVM Facility and e-Voting during 32<sup>nd</sup> AGM. For this purpose, the Company has entered into an agreement with National Securities Depository Limited (NSDL) for facilitating voting through electronic means, as the authorised agency. The facility of casting votes by a member using remote e-Voting system as well as venue voting on the date of the AGM will be provided by NSDL.
- f. Members may join 32nd AGM through VC/OAVM Facility by following the procedure as mentioned below which shall be kept open for the Members from 13:30 p.m. IST i.e. 30 minutes before the time scheduled to start the 32<sup>nd</sup> AGM.
- g. Members may note that the VC/OAVM Facility, provided by NSDL, allows participation of upto 2,500 Members on a first-come-first-served basis. The large shareholders (i.e. shareholders holding 2% or more shareholding), promoters, institutional investors, directors, key managerial personnel, the

Chairpersons of the Audit Committee, Nomination and Remuneration Committee and Stakeholders Relationship Committee, auditors, etc. can attend 32<sup>nd</sup> AGM without any restriction on account of first-come-first-served principle.

- h. Attendance of the Members participating in 32<sup>nd</sup> AGM through VC/OAVM Facility shall be counted for the purpose of reckoning the quorum under Section 103 of the Act.
- i. Pursuant to the provisions of Section 108 of the Act read with Rule 20 of the Companies (Management and Administration) Rules, 2014 (as amended), Secretarial Standard on General Meetings (SS-2) issued by the Institute of Company Secretaries of India ("ICSI") and Regulation 44 of Listing Regulations read with MCA Circulars and SEBI Circulars, the Company is providing remote e-Voting facility to its Members in respect of the business to be transacted at 32<sup>nd</sup> AGM and facility for those Members participating in 32<sup>nd</sup> AGM to cast vote through e-Voting system during 32<sup>nd</sup> AGM.

### 3. **The instructions for members for remote e-voting and joining AGM are as under: -**

 The remote e-voting period begins on July 28, 2023 at 9:00 A.M. and ends on July 30, 2023 at 5:00 P.M. The remote e-voting module shall be disabled by NSDL for voting thereafter. The Members, whose names appear in the Register of Members / Beneficial Owners as on the record date (cut-off date) i.e. July 24, 2023, may cast their vote electronically. The voting right of shareholders shall be in proportion to their share in the paid-up equity share capital of the Company as on the cut-off date, being July 24, 2023.

#### **How do I vote electronically using NSDL e-Voting system?**

The way to vote electronically on NSDL e-Voting system consists of "Two Steps" which are mentioned below:

#### **Step 1: Access to NSDL e-Voting system**

### **A) Login method for e-Voting and joining virtual meeting for Individual shareholders holding securities in demat mode**

 In terms of SEBI circular dated December 09, 2020 on e-Voting facility provided by Listed Companies, Individual shareholders holding securities in demat mode are allowed to vote through their demat account maintained with Depositories and Depository Participants. Shareholders are advised to update their mobile number and email Id in their demat accounts in order to access e-Voting facility.

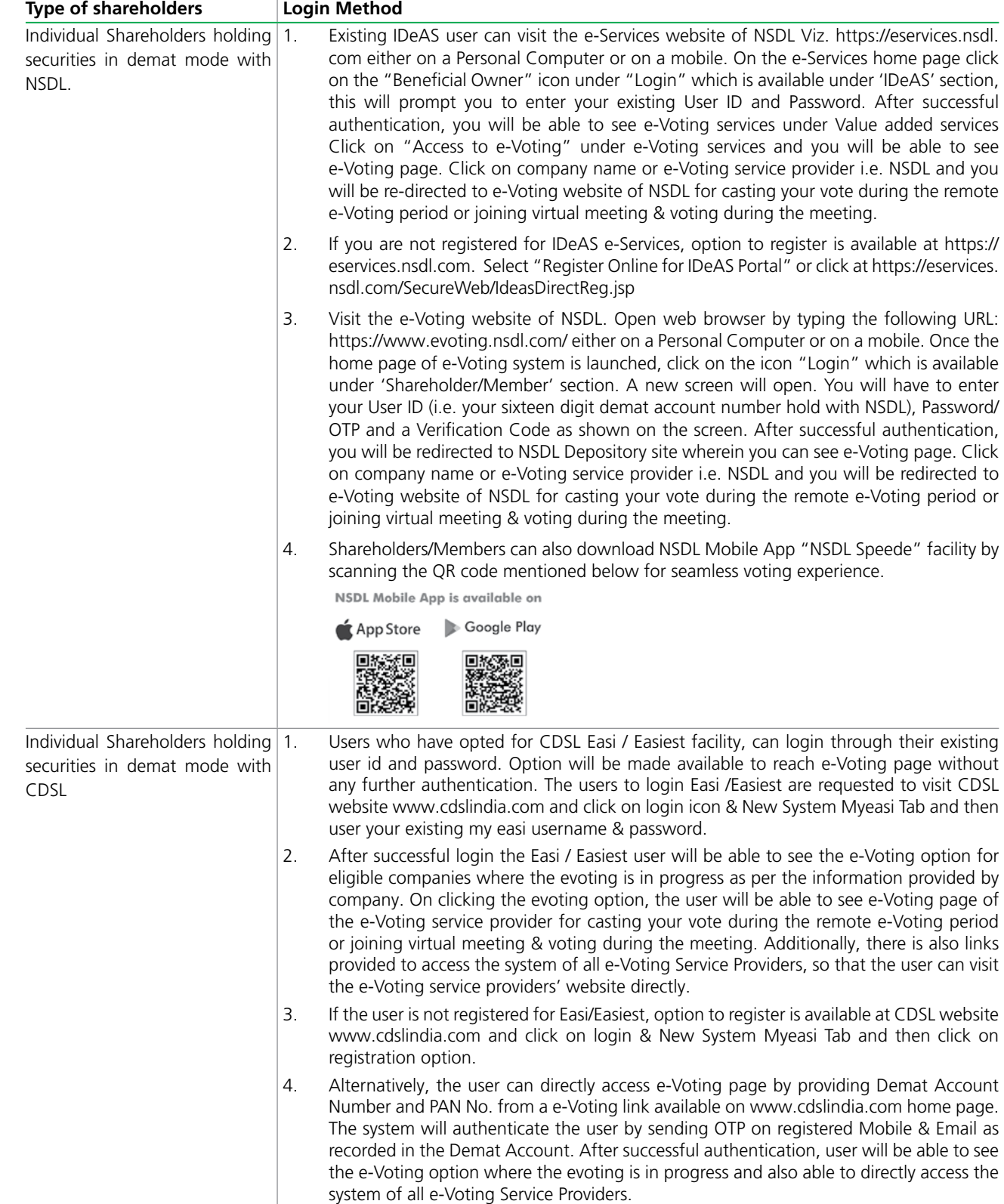

# **Login method for Individual shareholders holding securities in demat mode is given below:**

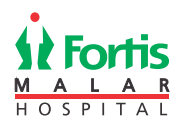

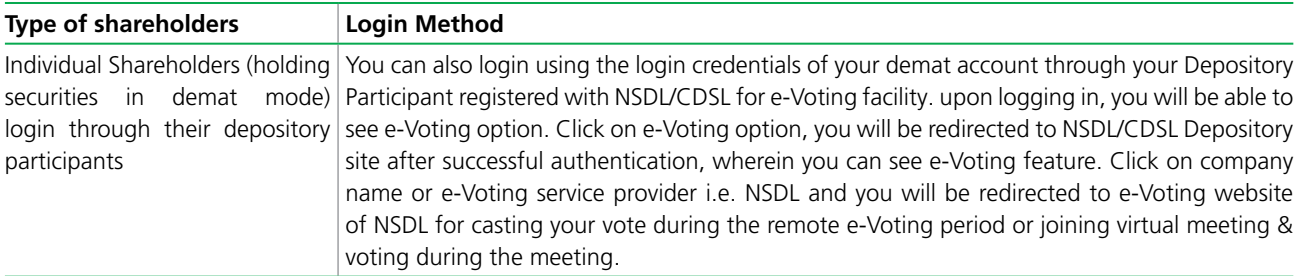

**Important note:** Members who are unable to retrieve User ID/ Password are advised to use Forget User ID and Forget Password option available at abovementioned website.

### **Helpdesk for Individual Shareholders holding securities in demat mode for any technical issues related to login through Depository i.e. NSDL and CDSL.**

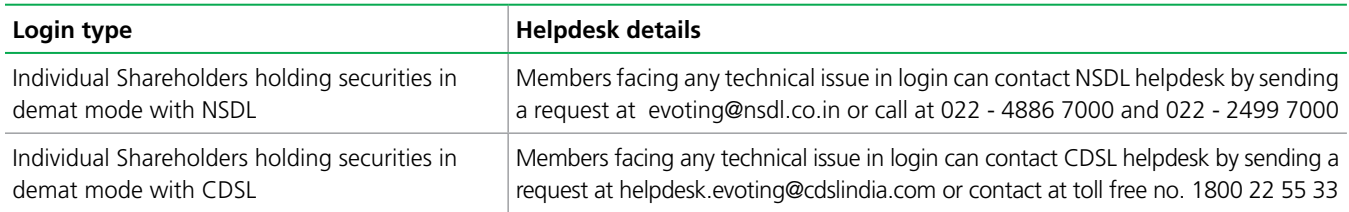

**B) Login Method for e-Voting and joining virtual meeting for shareholders other than Individual shareholders holding securities in demat mode and shareholders holding securities in physical mode.**

#### **How to Log-in to NSDL e-Voting website?**

- 1. Visit the e-Voting website of NSDL. Open web browser by typing the following URL: https://www.evoting.nsdl.com/ either on a Personal Computer or on a mobile.
- 2. Once the home page of e-Voting system is launched, click on the icon "Login" which is available under 'Shareholder/ Member' section.
- 3. A new screen will open. You will have to enter your User ID, your Password/OTP and a Verification Code as shown on the screen.

 Alternatively, if you are registered for NSDL eservices i.e. IDEAS, you can log-in at https://eservices.nsdl.com/ with your existing IDEAS login. Once you log-in to NSDL eservices after using your log-in credentials, click on e-Voting and you can proceed to Step 2 i.e. Cast your vote electronically.

4. Your User ID details are given below :

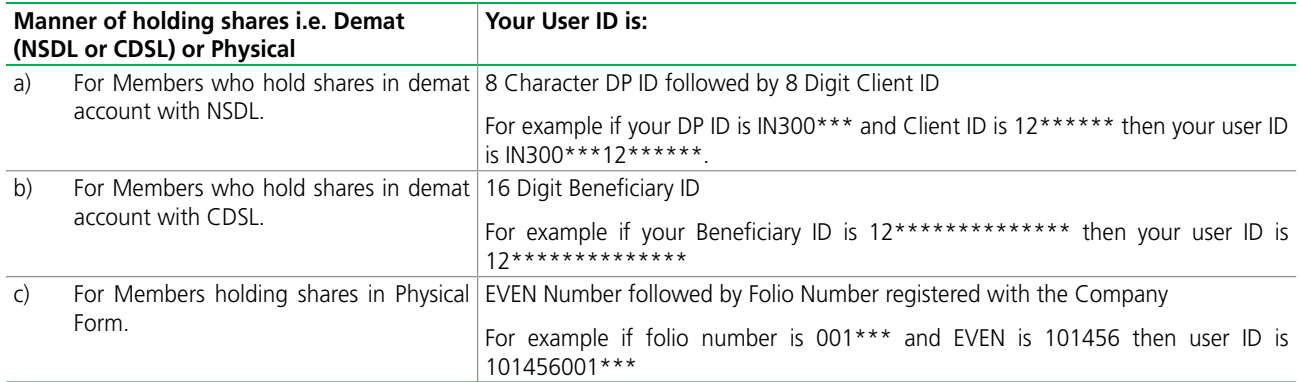

- 5. Password details for shareholders other than Individual shareholders are given below:
	- a) If you are already registered for e-Voting, then you can use your existing password to login and cast your vote.
	- b) If you are using NSDL e-Voting system for the first time, you will need to retrieve the 'initial password' which was communicated to you. Once you retrieve your 'initial password', you need to enter the 'initial password' and the system will force you to change your password.
	- c) How to retrieve your 'initial password'?
		- (i) If your email ID is registered in your demat account or with the Company, your 'initial password' is communicated to you on your email ID. Trace the email sent to you from NSDL from your mailbox. Open the email and open the attachment i.e. a .pdf file. Open the .pdf file. The password to open the .pdf file is your 8 digit client ID for NSDL account, last 8 digits of client ID for CDSL account or folio number for shares held in physical form. The .pdf file contains your 'User ID' and your 'initial password'.
		- (ii) If your email ID is not registered, please follow steps mentioned below in **process for those shareholders whose email ids are not registered**.
- 6. If you are unable to retrieve or have not received the "Initial password" or have forgotten your password:
	- a) Click on "**Forgot User Details/Password**?" (If you are holding shares in your demat account with NSDL or CDSL) option available on www.evoting.nsdl.com.
	- b) **Physical User Reset Password**?" (If you are holding shares in physical mode) option available on www.evoting.nsdl.com.
- c) If you are still unable to get the password by aforesaid two options, you can send a request at evoting@nsdl.co.in mentioning your demat account number/folio number, your PAN, your name and your registered address etc.
- d) Members can also use the OTP (One Time Password) based login for casting the votes on the e-Voting system of NSDL.
- 7. After entering your password, tick on Agree to "Terms and Conditions" by selecting on the check box.
- 8. Now, you will have to click on "Login" button.
- 9. After you click on the "Login" button, Home page of e-Voting will open.

### **Step 2: Cast your vote electronically and join General Meeting on NSDL e-Voting system.**

### **How to cast your vote electronically and join General Meeting on NSDL e-Voting system?**

- 1. After successful login at Step 1, you will be able to see all the companies "EVEN" in which you are holding shares and whose voting cycle and General Meeting is in active status.
- 2. Select "EVEN" of company for which you wish to cast your vote during the remote e-Voting period and casting your vote during the General Meeting. For joining virtual meeting, you need to click on "VC/OAVM" link placed under "Join Meeting".
- 3. Now you are ready for e-Voting as the Voting page opens.
- 4. Cast your vote by selecting appropriate options i.e. assent or dissent, verify/modify the number of shares for which you wish to cast your vote and click on "Submit" and also "Confirm" when prompted.
- 5. Upon confirmation, the message "Vote cast successfully" will be displayed.
- 6. You can also take the printout of the votes cast by you by clicking on the print option on the confirmation page.
- 7. Once you confirm your vote on the resolution, you will not be allowed to modify your vote.

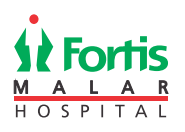

### **GENERAL GUIDELINES FOR SHAREHOLDERS**

- 1. Institutional shareholders (i.e. other than individuals, HUF, NRI etc.) are required to send scanned copy (PDF / JPG Format) of the relevant Board Resolution / Authority letter etc. with attested specimen signature of the duly authorised signatory(ies) who are authorised to vote, to the Scrutiniser by e-mail to magarwalandco@gmail.com with a copy marked to evoting@nsdl.co.in. Institutional shareholders (i.e. other than individuals, HUF, NRI etc.) can also upload their Board Resolution / Power of Attorney / Authority Letter etc. by clicking on "Upload Board Resolution / Authority Letter" displayed under "e-Voting" tab in their login.
- 2. It is strongly recommended not to share your password with any other person and take utmost care to keep your password confidential. Login to the e-voting website will be disabled upon five unsuccessful attempts to key in the correct password. In such an event, you will need to go through the "Forgot User Details / Password?" or "Physical User Reset Password?" option available on www.evoting.nsdl.com to reset the password.
- 3. In case of any queries, you may refer the Frequently Asked Questions (FAQs) for Shareholders and e-voting user manual for Shareholders available at the download section of www. evoting.nsdl.com or call on toll free no.: 022-48867000 and 022-48867000 or send a request to Ms. Pallavi Mhatre, Senior Manager, NSDL at evoting@nsdl.co.in
- **4. PROCESS FOR THOSE SHAREHOLDERS WHOSE EMAIL IDS ARE NOT REGISTERED WITH THE DEPOSITORIES FOR PROCURING USER ID AND PASSWORD AND REGISTRATION OF E MAIL IDS FOR E-VOTING FOR THE RESOLUTIONS SET OUT IN THIS NOTICE:**
	- a. In case shares are held in physical mode please provide Folio No., name of shareholder, scanned copy of the share certificate (front and back), PAN (self-attested scanned copy of PAN card), AADHAR (self-attested scanned copy of Aadhar Card) by email to secretarial.malar@malarhospitals.in.
	- b. In case shares are held in demat mode, please provide DPID-CLID (16 digit DPID + CLID or 16 digit beneficiary ID), name, client master or copy of consolidated account statement, PAN (self-attested scanned copy of PAN card), AADHAR (self-attested scanned copy of Aadhar Card) to secretarial.malar@malarhospitals.in. If you are an

individual shareholders holding securities in demat mode, you are requested to refer to the login method explained at step 1 (A) i.e. Login method for e-Voting and joining virtual meeting for Individual shareholders holding securities in demat mode.

- c. Alternatively, shareholder / members may send a request to evoting@nsdl.co.in for procuring user id and password for e-voting by providing above mentioned documents.
- d. In terms of SEBI circular dated December 09, 2020 on e-Voting facility provided by the Listed Companies, individual shareholders holding securities in demat mode are allowed to vote through their demat account maintained with Depositories and Depository Participants. Shareholders are required to update their mobile number and email ID correctly in their demat account in order to access e-Voting facility.

### **5. THE INSTRUCTIONS FOR MEMBERS FOR e-VOTING ON THE DAY OF THE 32nd AGM ARE AS UNDER: -**

- a. The procedure for e-Voting on the day of the AGM is same as the instructions mentioned above for remote e-voting.
- b. Only those members / shareholders, who will be present in the AGM through VC/OAVM facility and have not casted their vote on the resolutions through remote e-Voting and are otherwise not barred from doing so, shall be eligible to vote through e-Voting system in the AGM.
- c. Members who have voted through remote e-Voting will be eligible to attend the AGM. However, they will not be eligible to vote at the AGM.
- d. The details of the person who may be contacted for any grievances connected with the facility for e-Voting on the day of the AGM shall be the same person mentioned for remote e-voting.

### **6. INSTRUCTIONS FOR MEMBERS FOR ATTENDING THE 32nd AGM AGM THROUGH VC/OAVM ARE AS UNDER:**

a. Member will be provided with a facility to attend the AGM through VC/OAVM through the NSDL e-Voting system. Members may access by following the steps mentioned above for Access to NSDL e-Voting system. After successful login,

you can see link of "VC/OAVM link" placed under "Join General meeting" menu against company name. You are requested to click on VC/OAVM link placed under Join General Meeting menu. The link for VC/OAVM will be available in Shareholder / Member login where the EVEN of Company will be displayed. Please note that the members who do not have the User ID and Password for e-Voting or have forgotten the User ID and Password may retrieve the same by following the remote e-Voting instructions mentioned in the notice to avoid last minute rush.

- b. Members are encouraged to join the Meeting through Laptops for better experience.
- c. Further Members will be required to allow Camera and use Internet with a good speed to avoid any disturbance during the meeting.
- d. Please note that Participants Connecting from Mobile Devices or Tablets or through Laptop connecting via Mobile Hotspot may experience Audio / Video loss due to Fluctuation in their respective network. It is therefore recommended to use Stable Wi-Fi or LAN Connection to mitigate any kind of aforesaid glitches.
- e. Members, who would like to ask questions during 32nd AGM with regard to the financial statements or any other matter to be placed at the 32<sup>nd</sup> AGM, need to register themselves as a speaker by sending their request from their registered email address mentioning their name, DP ID and Client ID number / folio number and mobile number, to reach the Company's email address secretarial. malar@malarhospitals.in atleast 72 hours in advance before the start of the 32<sup>nd</sup> AGM i.e. by July 28, 2023 by 14:00 hours IST. Only those Members who have registered themselves as a speaker shall be allowed to ask questions during the 32<sup>nd</sup> AGM, depending upon the availability of time.
- f. Shareholders who will participate in the AGM through VC/OAVM can also pose question / feedback through question box option. Such questions by the Members shall be taken up during the meeting or shall be replied suitably, after the meeting by the Company.

g. Institutional Investors who are Members of the Company, are encouraged to attend and vote in the 32<sup>nd</sup> AGM through VC/OAVM Facility.

### **7. Other Guidelines for Members:**

- a. The voting rights of Members shall be in proportion to their share in the paid up equity share capital of the Company as on the cut- off date of July 24, 2023.
- b. Any person holding shares in physical form and non-individual shareholders, who acquires shares of the Company and becomes member of the Company after the notice is send through e-mail and holding shares as of the cut-off date i.e. July 24, 2023, may obtain the login ID and password by sending a request at evoting@nsdl.co.in or Issuer / RTA. However, if you are already registered with NSDL for remote e-voting, then you can use your existing user ID and password for casting your vote. If you forgot your password, you can reset your password by using "Forgot User Details / Password" or "Physical User Reset Password" option available on www.evoting.nsdl.com or call at 022-48867000 and 022 24997000, In case of Individual Shareholders holding securities in demat mode who acquires shares of the Company and becomes a Member of the Company after sending of the Notice and holding shares as of the cut-off date i.e. July 24, 2023 may follow steps mentioned in the Notice of the AGM under "Access to NSDL e-Voting system".
- c. A person, whose name is recorded in the Register of Members or in the Register of Beneficial Owners maintained by depositories as on the Cut-off date only shall be entitled to avail the facility of remote e-Voting or casting vote through e-Voting system during the Meeting.
- d. Mr. Mukesh Agarwal, Company Secretary in Whole time Practice (C.P. No. 3851), has been appointed as the Scrutiniser to scrutinise remote e-Voting process and casting vote through e-Voting system during the Meeting in a fair and transparent manner.
- e. During 32nd AGM, the Chairman shall, after response to questions raised by the Members in advance or as a speaker at the AGM, formally

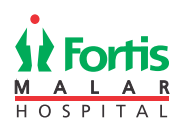

propose to the Members participating through VC/ OAVM Facility to vote on the resolutions as set out in the Notice of the AGM and announce the start of the casting of vote through the e-Voting system. After the Members participating through VC/ OAVM Facility, eligible and interested to cast votes, have cast the votes, the e-Voting will be closed with the formal announcement of closure of the AGM.

- f. The Scrutiniser shall after the conclusion of e-Voting at the 32nd AGM, first download votes cast at the AGM and thereafter unblock votes cast through remote e-Voting and shall make a consolidated scrutiniser's report of total votes cast in favour or against, invalid votes, if any, and whether resolution(s) has been carried or not, and such Report shall then be sent to the Chairman or a person authorised by him, within 48 (forty eight) hours from the conclusion of 32<sup>nd</sup> AGM, who shall then countersign and declare the result of voting forthwith.
- g. The Results declared along with the Report of the Scrutiniser shall be placed on the website of the Company at www.fortismalar.com and on the website of NSDL at www.evoting.nsdl.com immediately after declaration of Results by the Chairman or a person authorised by him. The results shall also be immediately forwarded to the BSE Limited.
- 8. The Notice of 32nd AGM and the Annual Report for the FY 2022-23 including therein the Audited Financial Statements for FY 2022-23, are being sent only by email to the Members, unless any member has requested for a hard copy of the same. Therefore, those Members, whose email address is not registered with the Company or with their respective Depository Participant/s, and who wish to receive the Notice of 32nd AGM and Annual Report for the FY 2022-23 and all other communication sent by the Company, from time to time, can get their email addresses registered by following the steps as given below:
	- a. For Members holding shares in physical form, please send scan copy of a signed request letter mentioning your folio number, complete address, email address to be registered along with scanned self-attested copy of the PAN and any document

(such as Driving Licence, Passport, Bank Statement, AADHAR) supporting the registered address of the Member, by email to the Company's email address secretarial.malar@malarhospitals.com

- b. For the Members holding shares in demat form, please update your email addresses through your respective Depository Participant/s.
- 9 Notice of 32<sup>nd</sup> AGM and Annual Report for the FY 2022-23 including therein the Audited Financial Statements for the year, will be available on the website of the Company at www.fortismalar.com and the website of Stock Exchange at BSE Limited at www.bseindia.com. The Notice of 32<sup>nd</sup> AGM will also be available on the website of NSDL at www.evoting.nsdl.com.
- 10. To prevent fraudulent transactions, Members are advised to exercise due diligence and notify the Company of any change in address or demise of any Member as soon as possible. Members are also advised to not leave their demat account(s) dormant for long. Periodic statement of holdings should be obtained from concerned Depository Participant and holdings should be verified from time to time.
- 11. The Securities and Exchange Board of India (SEBI) has mandated submission of Permanent Account Number (PAN) by every participant in securities market. Members holding shares in electronic form are, therefore, requested to submit PAN to their Depository Participants with whom they are maintaining their demat accounts. Members holding shares in physical form can submit their PAN details to the Company.
- 12. In terms of the Listing Regulations, securities of listed companies can only be transferred in dematerialised form with effect from April 01, 2019. In view of the above, Members are advised to dematerialise shares held by them in physical form.

 Electronic copy of all documents referred to in the accompanying Notice of 32<sup>nd</sup> AGM and Explanatory Statement shall be available for inspection in the Investor Section of website of the Company www.fortishmalar.com.

13. During 32<sup>nd</sup> AGM, members may access scan copy of Register of Director and Key Managerial Personnel and their shareholding maintained under Section 170 of the Act and Register of Contract and Arrangements in which Directors are interested maintained under Section 189 of the Act, the Annual General Meeting at the available link against the EVEN of the Company on NSDL website.

- 14. Details as required in sub-regulation (3) of Regulation 36 of the Listing Regulations and Secretarial Standard on General Meeting (SS-2) of ICSI, in respect of the Directors seeking re-appointment at the AGM, are detailed in Annexure-I of the Notice of the AGM. Requisite declarations have been received from the Directors for seeking re-appointment.
- 15. The Ministry of Corporate Affairs has undertaken a 'Green Initiative in the Corporate Governance' by allowing paperless compliance by companies. Also, the SEBI (Listing Obligations and Disclosure Requirements) Regulations, 2015, permits companies to send soft copies of Annual Report to all those shareholders who have registered their email address for the said purpose. Members are requested to support this Green Initiatives by registering / updating their e-mail address for receiving electronic communications. The Notice for Annual General Meeting along with the Annual Report of the Company will be made available on the Company's website –www.fortismalar.com.
- 16. Members may please note that SEBI vide its Circular No. SEBI/ HO/MIRSD/MIRSD\_RTAMB/P/CIR/2022/8 dated January 25, 2022 has mandated the listed companies to issue securities in dematerialised form only while processing service requests, viz. Issue of duplicate securities certificate; renewal/ exchange of securities certificate; endorsement; sub-division/splitting of securities certificate; consolidation of securities certificates/folios; transmission and transposition. Further SEBI vide its circular No. SEBI/ HO/MIRSD/MIRSD\_RTAMB/P/CIR/2022/65 dated May 18, 2022 has simplified the procedure and standardised the format of documents for transmission of securities. Accordingly, members are requested to make service requests by submitting a duly filled and signed Form ISR-4 & ISR-5, as the case may be.
- 17. SEBI has mandated the submission of PAN, KYC details and nomination by holders of physical securities by October 01, 2023, and linking PAN with Aadhaar by

June 30, 2023 vide its circular dated March 16, 2023. Shareholders are requested to submit their PAN, KYC and nomination details to the Company's RTA, KFin Technologies Limited, at einward. ris@kfintech.com. The forms for updating the same are available at the website of the Company at www.fortismalar.com Members holding shares in electronic form are, therefore, requested to submit their PAN to their DP. In case a holder of physical securities fails to furnish PAN and KYC details before October 01, 2023 or link their PAN with Aadhaar before June 30, 2023, in accordance with the SEBI circular dated March 16, 2023, RTA is obligated to freeze such folios. The securities in the frozen folios shall be eligible to receive payments (including dividend) and lodge grievances only after furnishing the complete documents. If the securities continue to remain frozen as on December 31, 2025, the RTA / the Company shall refer such securities to the administering authority under the Benami Transactions (Prohibitions) Act, 1988, and / or the Prevention of Money Laundering Act, 2002.

- 18. The dividend amount and shares transferred to the IEPF can be claimed by the concerned shareholder(s)/legal heir(s) from the IEPF Authority after complying with the procedure prescribed under the IEPF Rules. The details of the unclaimed dividends are also available on the Company's website at https://www.fortismalar.com. html and the said details have also been uploaded on the website of the IEPF Authority and the same can be accessed through the link www.iepf.gov.in.
- 19. The results on resolutions shall be declared on or before closing business hours i.e. 06:00 p.m. on Wednesday, August 02, 2023 and the same along with scrutiniser's report shall also be available on the website of the Company and on the website of NSDL and that of BSE. The resolutions will be deemed to be passed on the Annual General Meeting date subject to receipt of the requisite number of votes in favor of the resolutions.

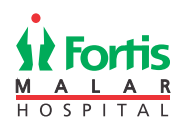

#### **EXPLANATORY STATEMENT**

#### (Pursuant to Section 102 (1) of the Companies Act, 2013)

### **Item No. 3**

The Board, on the recommendation of the Audit & Risk Management Committee, has approved the appointment and remuneration of the Cost Auditors to conduct the audit of the cost records of the Company, for the financial year ended on March 31, 2023 as per the following details:

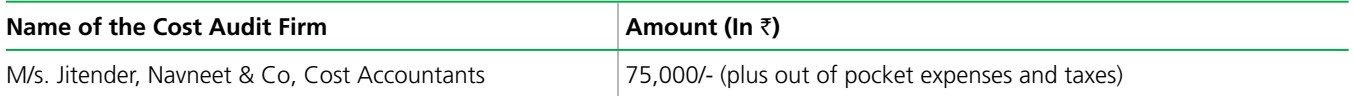

In accordance with the provisions of Section 148 of the Act read with the Companies (Audit and Auditors) Rules, 2014, the remuneration payable to the Cost Auditors as recommended by the Audit and Risk Management Committee and approved by the Board of Directors, has to be ratified by the members of the Company.

Accordingly, consent of the members is sought for passing an Ordinary Resolution as set out at Item No. 3 of the Notice for ratification of the remuneration payable to the Cost Auditors for the financial year ended March 31, 2023.

None of the Directors / Key Managerial Personnel of the Company / their relatives are, in any way, concerned or interested, financially or otherwise, in the resolution set out at Item No. 3 of the Notice except to the extent of their respective shareholding, (if any).

The Board recommends the Ordinary Resolution set out at Item No. 3 in the accompanying Notice for approval by the Members.

**By the Order of the Board For Fortis Malar Hospitals Limited**

Date: May 19, 2023 **Sandeep Singh** Place: Gurugram **Company Secretary**